#### *Урок 2*

# *Тема: Створення комп'ютерних презентацій. Опрацювання об'єктів комп'ютерних презентацій.*

*Мета:* ознайомити учнів зі способами створення презентації, із типами текстових написів і графічних зображень, що додаються до слайдів; навчити відкривати та зберігати презентації в різних форматах, створювати текстові написи і вставляти графічні зображення до слайдів презентації. сприяти всебічному розвитку особистості; розвивати практичні вміння та навички учнів щодо наочного представлення інформації за допомогою комп'ютера;

виховувати інформайційно-освічену людину, свідоме ставлення до формування інформаційної та комунікативної компетенції.

#### *Тип уроку: комбінований.*

*Обладнання:* комп'ютери, підручники, картки з практичним завданням, відеофільми, паперова ромашка.

*Учні повинні знати:* способи створення презентації у програмі MS PowerPoіnt; способи додавання об'єктів до слайда; види макетів слайдів; типи текстових написів і графічних зображень, що додаються до слайдів; способи додавання об'єктів до слайдів та їх форматування; поняття оптимізації зображення.

*Учні повинні вміти:* створювати презентацію за допомогою майстра автовмісту та шаблонів оформлення; створювати порожню презентацію та одну презентацію на базі іншої; додавати, копіювати та видаляти слайди; додавати об'єкти до слайда; додавати до слайдів текст і зображення; настроювати параметри об'єктів, що додаються до слайдів презентації.

# *Хід уроку*

## *I. Організаційний момент*

Привітання вчителя і учнів, організація уваги. Перевірка наявності робочих зошитів, підручників тощо. Повідомлення теми, плану уроку.

# *II. Перевірка домашнього завдання*

### **Аналіз таблиць**

Учні разом із учителем перевіряють таблиці, доповнюють відповіді.

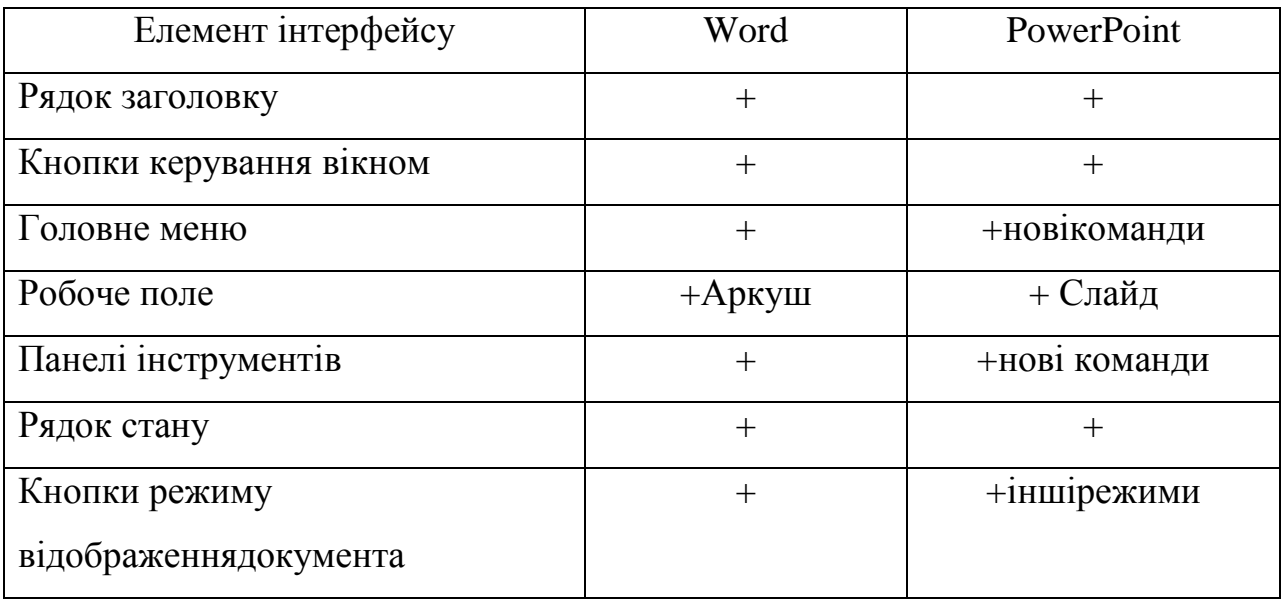

Учитель звертає увагу учнів на нові команди панелі інструментів Форматування Конструктор і Створити слайд.

Зачитування пам'ятки:

### **Пам'ятка для учнів щодо створення презентації**

*1. Презентація повинна бути чітко спланована.*

*2. Відомості, які містить презентація повинні бути достовірними, актуальними та мати практичну користь для аудиторії.*

*3. Інформація розміщена на слайдах повинна бути доступною для сприйняття, цікавою.*

*4. В тексті, який розміщується на слайдах не повинно бути помилок.*

*5. Текст на слайді повинен займати менше 50% робочої зони слайду*

*6. Дизайн презентації повинен бути привабливим. Фон є психологічно комфортним.*

*7. Добір шрифтів та їхнього розміру сприяє легкості читання та сприйняття інформації.*

*8. Використані зображення опрацьовані належним чином і вдало доповнюють зміст.*

*9. Доцільно використані можливості анімації.*

*10. Слайди структурно пов'язані між собою.*

*11. Кількість слайдів презентації відповідає розкриттю її змістової частини відповідно до мети її створення.*

*12. Презентація повинна підкреслювати творчість і оригінальність доповідача.*

*13. Презентація обов'язково повинна місити посилання на джерела інформації.*

#### *III. Мотивація навчальної діяльності*

#### **Розповідь учителя**

Під час створення нової презентації на екрані з'являється вікно Розмітка слайда, що містить макети слайдів, розподілені на кілька груп. Макет слайдів визначає, як розміщувати на ньому різні об'єкти, тому, створюючи новий слайд, доцільно уявити, які об'єкти ви бажаєте розмістити на ньому. Про це ми дізнаємося на цьому уроці.

### *IV. Актуалізація опорних знань*

#### **Інтерактивна вправа «Продовжити речення»**

1. Електронний документ, що являє собою послідовність слайдів, що змінюють один одного, тобто електронних сторінок, називається... (*Відповідь:* комп'ютерною презентацією.)

2. За способом організації комп'ютерні презентації бувають...(*Відповідь:*  слайдові й потокові.)

3. За типом презентації-семінари, презентації для самоосвіти, презентаціїпорадники — це... (*Відповідь:* навчальні презентації.)

4. Найпопулярніша на сьогодні технологія створення слайдових презентацій реалізована у програмі... (*Відповідь:* MSPowerPoіnt.)

5. Фрагмент презентації, у межах якої виконується робота над її об'єктами, називається... (*Відповідь:* слайдом.)

6. Слайд може містити... (*Відповідь:* текст, зображення, відео, звук, діаграми, формули тощо.)

7. Комп'ютерну презентацію можна демонструвати за допомогою... (*Відповідь:* мультимедійного проектора, інтерактивної дошки, екрана монітора комп'ютера, телевізора тощо.)

8. Об'єктом опрацювання MS PowerPoіnt є файл презентації, який має довільне ім'я та розширення... (*Відповідь:* .pptx.)

### *V. Вивчення нового матеріалу*

#### **Лекція учителя (з демонстрацією дій на комп'ютері)**

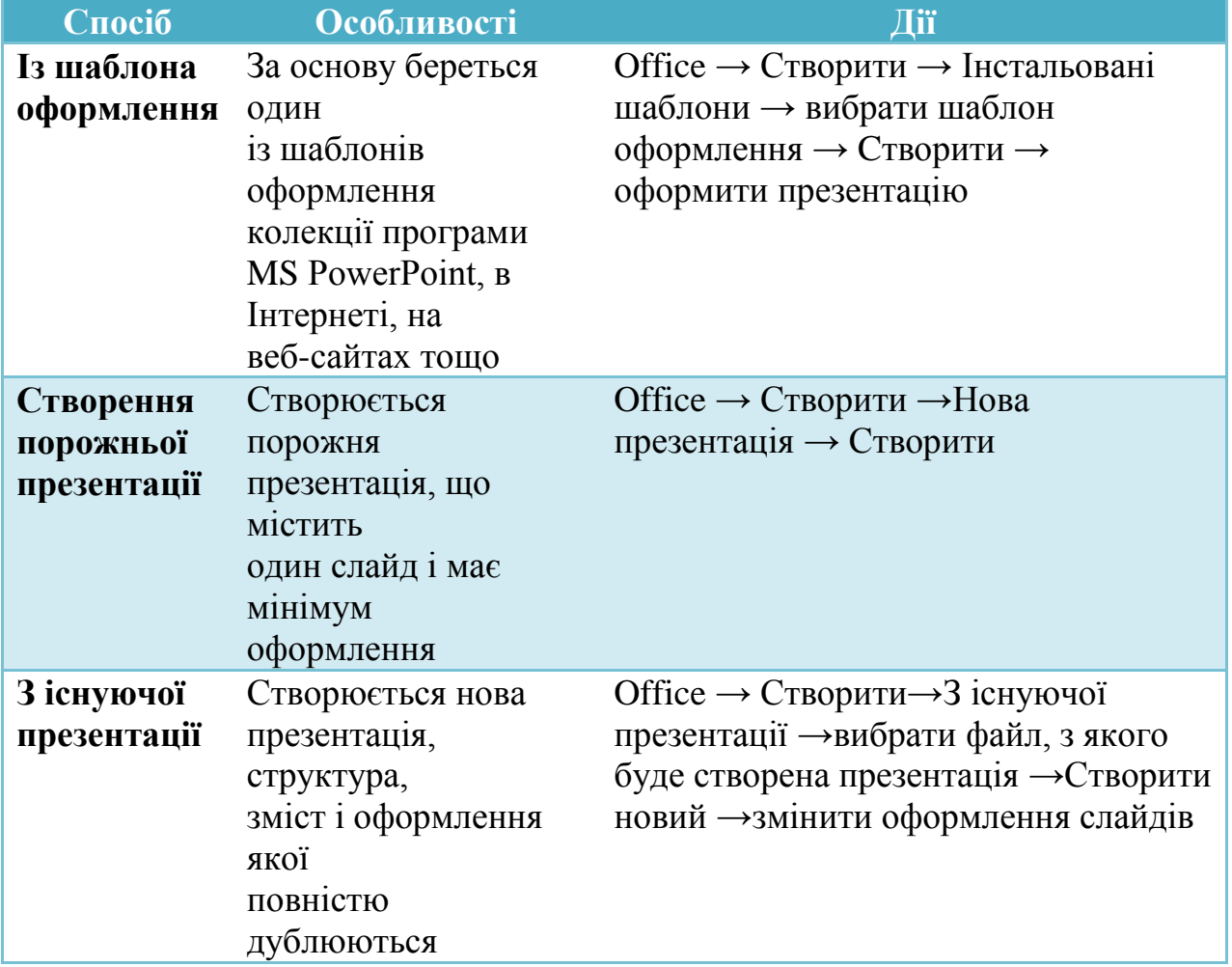

**Способи створення презентації**

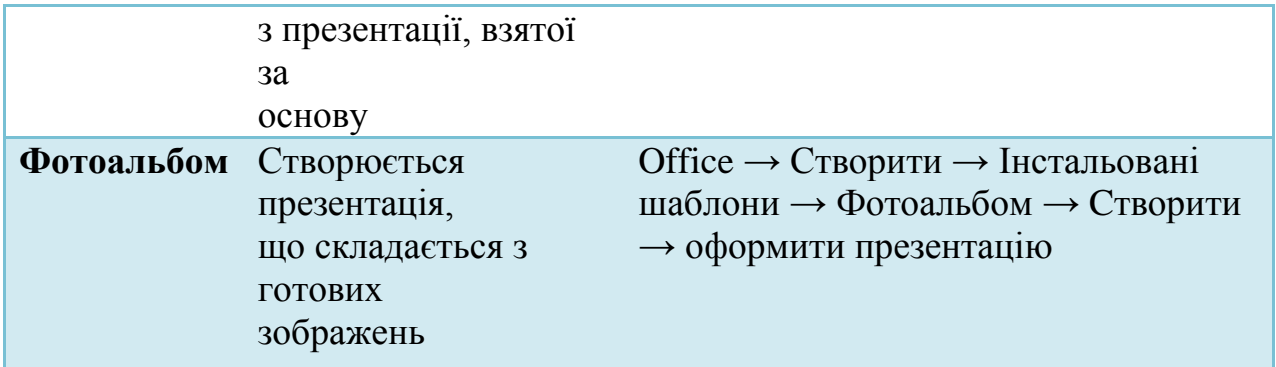

#### **Додавання слайдів до презентації**

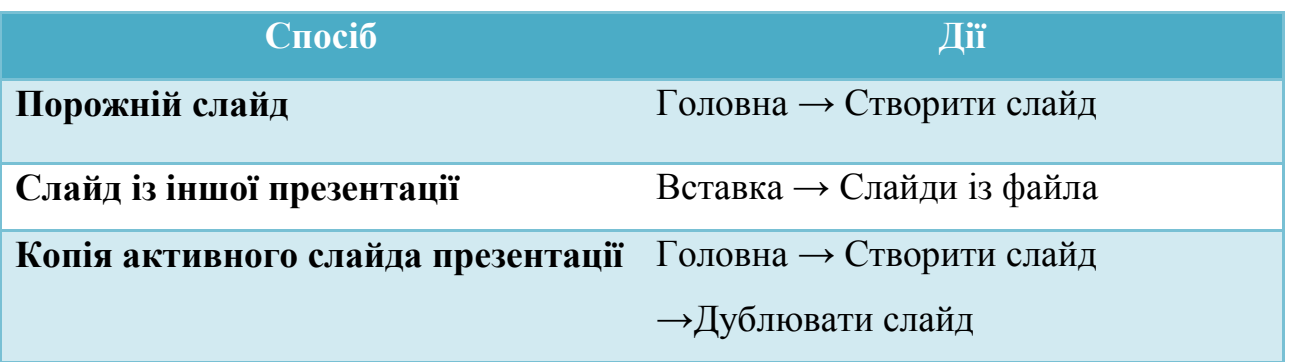

Після додавання нового порожнього слайда до презентації на екрані відображається меню Розмітка слайда, за допомогою якого можна обрати потрібний макет для поточного слайда.

Cкладання асоціативного куща «Об'єкти слайду»:

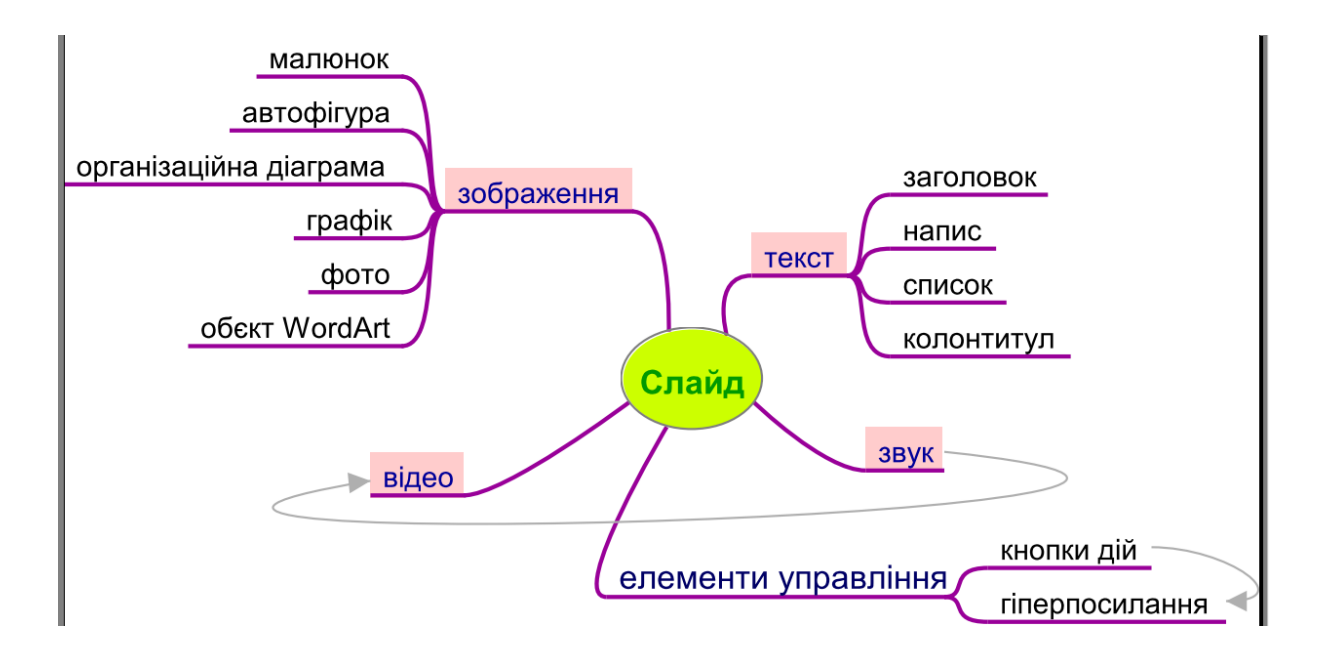

## *Самостійне опрацювання процесів вставляння об'єктів у презентацію та*

### *їх форматування.*

Відеофільми знаходять на комп'ютері учня.

- 1. [Створення та форматування написів.](TEXT.wmv)
- 2. [Вставляння та форматування малюнків.](PICTURE.wmv)
- 3. [Створення об'єктів WordArt.](WORD%20ART.wmv)
- 4. [Створення та форматування таблиць.](TABLE.wmv)

Переглядають і дають усно відповіді на запитання:

- 1) Щоб вставити напис потрібно…
- 2) Щоб вставити малюнок із файлу на слайд …
- 3) Автофігуру можна вставити таким чином…
- 4) Для того, щоб в автофігуру вставити текст потрібно…
- 5) Для згрупування автофігур потрібно…
- 6) Таблицю можна вставити таким способом …
- 7) Таблицю можна редагувати наступним чином…

## *VI. Закріплення нового матеріалу*

### **Інтерактивна вправа «Незакінчене речення»**

Учитель роздає учням пелюстки ромашки, на яких потрібно написати закінчення речення

«Вставити малюнок у MS PowerPoіnt можна таким способом...»

«Вставити таблицю у MS PowerPoіnt можна таким способом...»

«Вставити текст у MS PowerPoіnt можна таким способом...»

«Вставити діаграму в MS PowerPoіnt можна таким способом...»

## *VII. Застосування набутих знань*

Виконання завдання 3, 8, 9, 10(підручник Й. А. Ривкінд та ін. «Інформатика. 10 клас»)

**3.** Запустіть на виконання програму PowerPoint 2007 та:

*1. Установіть відображення Області слайдів і структури, якщо воно не встановлене.*

*2. Уведіть, використовуючи вкладку Структура, заголовок титульного слайда Пам'ятники Т.Г. Шевченку в Україні.*

*3. Уведіть, використовуючи вкладку Структура, заголовки таких слайдів: м. Київ, м. Харків, м. Львів, м. Канів, м. Кременчук, «І мене в сім'ї великій, в сім'ї вольній, новій…».*

*4. Вставте у створені слайди відповідні фотографії з папки Тема 2\Завдання 2.2\Шевченко.* 

*5. Знайдіть в Інтернеті або в друкованій енциклопедії відомості про авторів пам'ятників Т.Г. Шевченку, зображених на фотографіях.* 

*6. Вставте під фотографіями текстові написи з даними про авторів пам'ятників.*

*7. Збережіть презентацію у вашій папці у файлі з іменем вправа 2.2.3.pptx.*

**8.** Створіть нову презентацію на основі існуючої (наприклад, Тема 2\Завдання 2.2\зразок 2.2.8.pptx) та:

*1. Перегляньте її в режимі Показ слайдів.*

*2. Перейдіть у режим Звичайний.*

*3. Відсортуйте слайди презентації таким чином, щоб дані про особистостей розміщувалися в хронологічному порядку.*

*4. Доповніть презентацію слайдами про Конрада Цузе, Сергія Олексійовича Лебедєва, Миколу Михайловича Амосова, Джона Атанасова. Дані про визначних інформатиків знайдіть в Інтернеті або в друкованій енциклопедії.* 

*5. Портрети вставте з папки Тема 2\Завдання 2.2\Особистості або здійсніть пошук потрібних зображень в Інтернеті.* 

*6. Збережіть презентацію в папці Мої документи у файлі з іменем вправа 2.2.8.pptx.*

Створіть слайд презентації за зразком, наведеним на рисунку 2.25. Збережіть презентацію у власній папці у файлі з іменем вправа

2.2.9.pptx.

Створіть слайд презентації за зразком, наведеним на рисунку 2.26. Збережіть презентацію в папці Мої документи у файлі з іменем вправа

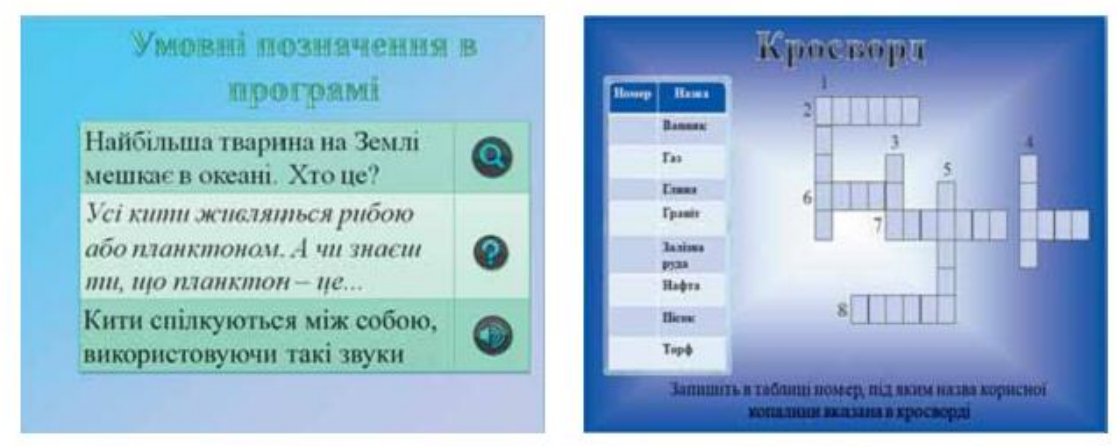

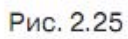

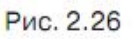

2.2.10.pptx.

# *IX. Підбиття підсумків уроку*

### *Вправа «Займи позицію»:*

## **Завдання: доведи або спростуй твердження.**

*Створити презентацію можна тільки за допомогою програми Power Point.*

*На кожному слайді можна розмістити тільки графічну інформацію.*

*Створену презентацію можна зберегти тільки у форматі .ppt.*

*Створити презентації можна тільки за допомогою майстра автовмісту та шаблонів оформлення.*

*Презентацію можна застосовувати тільки у сфері бізнесу.*

*Екскіз шаблону можна застосувати лише до одного окремого слайда.*

# *X. Домашнє завдання*

1. Підготувати в електронному вигляді матеріал на свою тему. У матеріалах обов'язково має подаватися:

- назва;
- проблема;
- статистичні дані;
- дослідження та результати;
- шляхи вирішення;
- джерела інформації.
	- 2. Виконати завдання розміщене в «Щоденник.UA»

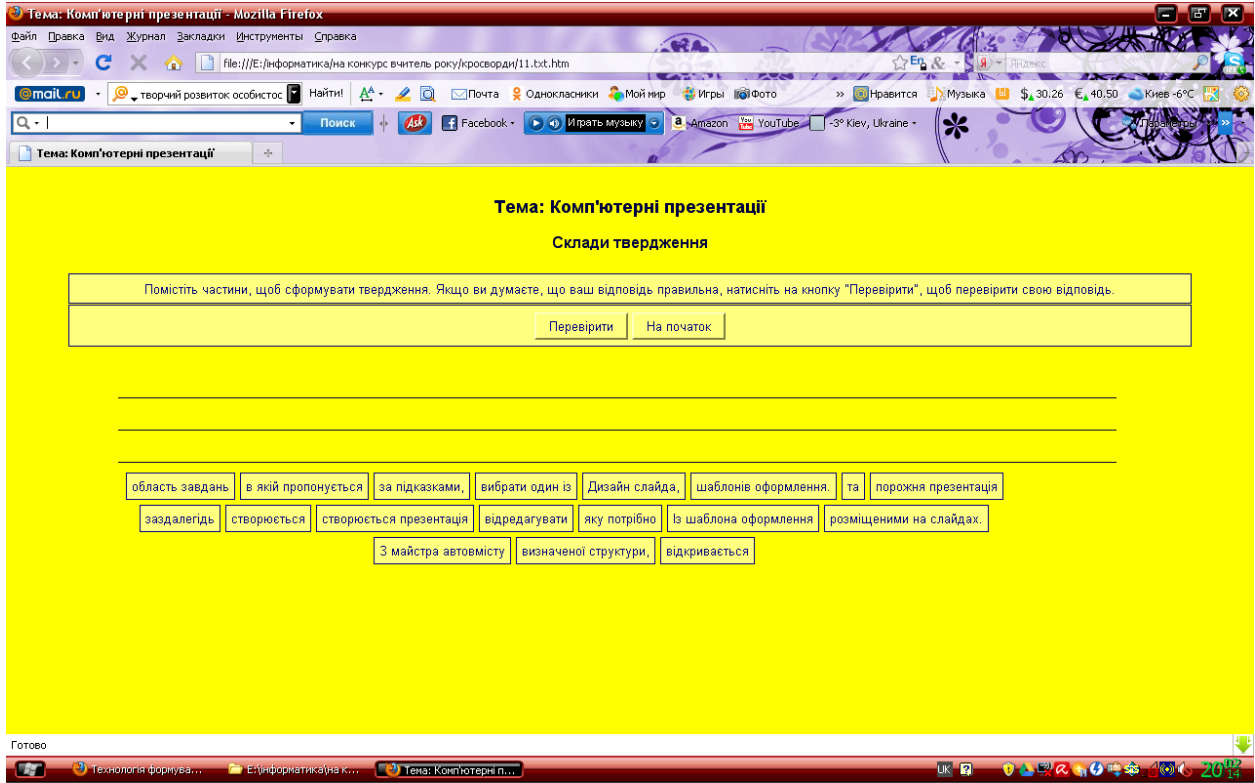